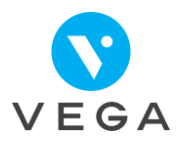

## **Sécurisation des factures au domicile avec le lecteur Kap-inSide**

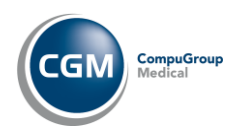

1

- Factures faites dans Vega
- Monde Périphériques  $\bullet$
- Onglet Lecteur ambulatoire
	- Bouton Plus d'options
	- **Pour les factures d'autres intervenants** pour chaque patient de la liste

### **→ Décocher les factures** à ne pas charger

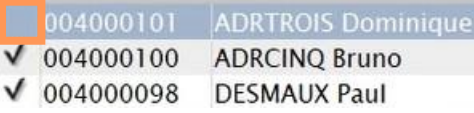

Bouton Charger le TLA

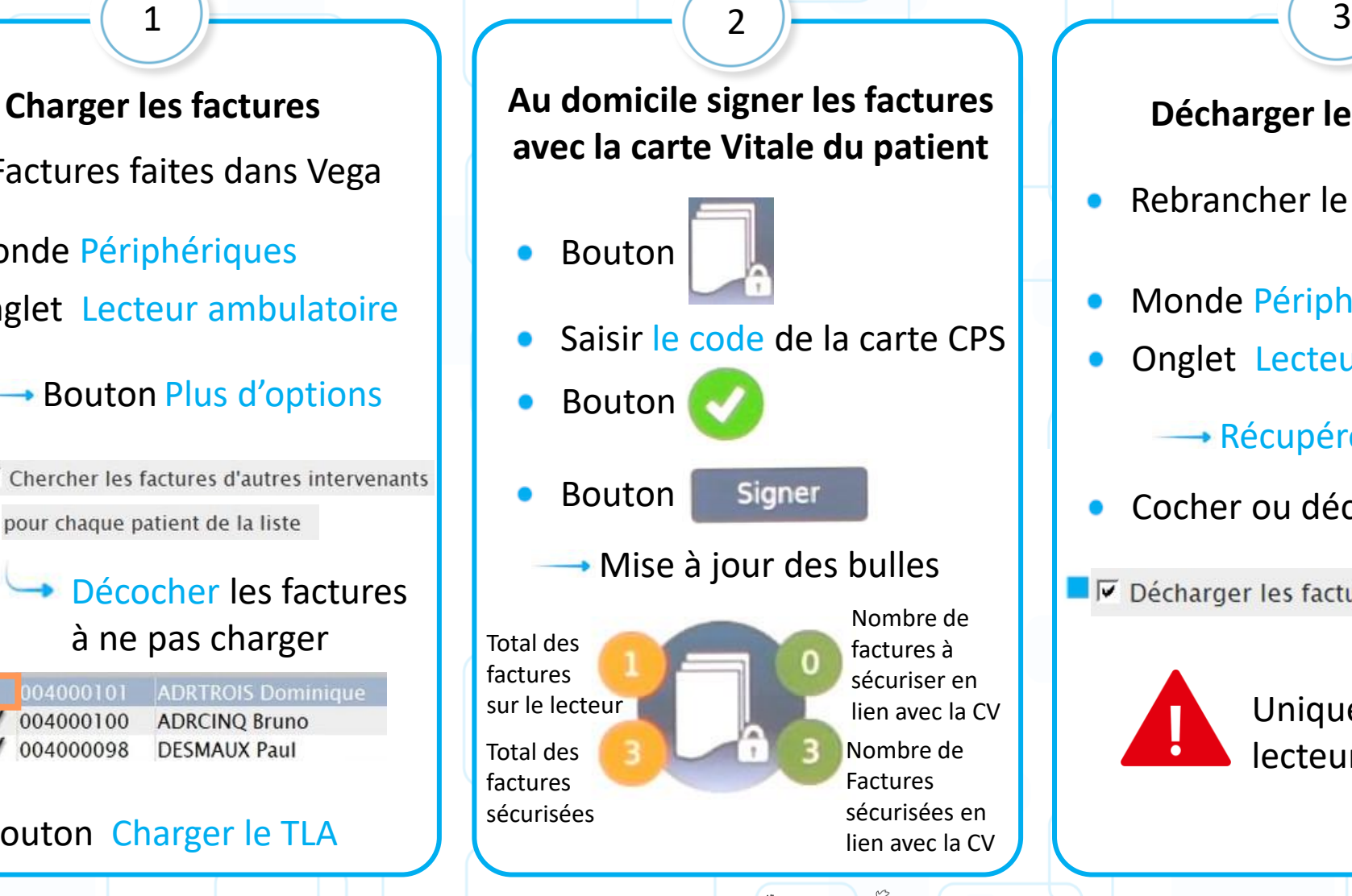

#### **Décharger les factures**

Rebrancher le

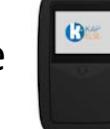

- Monde Périphériques
- Onglet Lecteur ambulatoire

# **<del>L</del>e données**

Cocher ou décocher :

■ Ø Décharger les factures non sécurisée

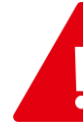

Uniquement avec le lecteur Kap-inSide